[查看注册和授权许可常见问题](http://wiki.pangolin.com/doku.php?id=beyond:lic_faq_cn)

# 概述

#### 了解穿山甲的授权系统-过去,现在和将来

LD2000是Pangolin的旗舰软件产品之一,为激光娱乐行业服务了二十多年「Pangolin的BEYOND软件建立 在LD2000的成功基础上,是最新一代软件,为全球客户不断变化的需求而打造。最初,购买LD2000软件 时[BEYOND是免费赠送的(序列号为10400及以上的QM2000板卡可用)。这使得LD2000客户能够快速上手 全新的BEYOND软件。

LD2000软件的核心是QM2000硬件平台「QM2000是一个非常先进的激光控制硬件,它在许多方面充当了一台 电脑的作用, 监督计算和输出过程, 软件LD2000则作为产品的用户界面与用户交互[LD2000软件版本的识别 码被写进QM2000的固件NLD2000软件读取后自动运行对应的版本(入门版、基本版、专业版)。从本质上讲N LD2000软件与QM2000硬件是绑定的。

因此∏BEYOND也继承了类似的逻辑,它有三个版本的软件∏Essentials, Advanced, Ultimate∏而且BEYOND软 件与Pangolin硬件(目前是FB3QS|TFB4或QM2000|7绑定。简而言之,软件过去和现在都没有与Pangolin硬件 设备"分开"出售,而且软件许可证不能从一个硬件转移到另一个硬件。

这种历史模式(目前也在使用)有一些不够灵活的地方。首先,一旦发出授权许可证,在技术上就不能从该 硬件上解绑,除非被许可的硬件损坏[BEYOND 软件(所有版本)中没有任何技术工具可以让我们"停止"使 用该许可,或者将该许可删除。

### 5.0版之前

以下是对5.0版之前的BEYOND软件许可方式的详细介绍:

- BEYOND是一款专业的激光灯和多媒体控制软件。
- 它可以被授权并捆绑到给FB3QS∏FB4或QM2000∏可以作主/从模式设置。
- 因此,当您购买BEYOND时,需要给我们提供Pangolin硬件设备的序列号。
- 然后我们将BEYOND软件授权给该设备。该硬件就成为您的"主设备"。
- 任何时候您想运行BEYOND∏必须确保获得许可的硬件(您的主控器)已经与电脑连接。
- 一旦主控制器连接到您的电脑,您也可以连接其他Pangolin硬件,作为额外的输出设备(从机)。但是, 如果主控器没有连接,那么您的从属设备将只能运行它们附带的原始软件(在大多数情况下 是QuickShow或LD2000∏

目前,我们经常收到关于将许可证从一个硬件设备转移到另一个硬件设备的问题。在此我们解释一下为什么 这在技术上是不可能的。当我们把一个文件从硬件移动到U盘时,让我们想想实际发生了什么……电脑将数据 复制到U盘,然后删除硬盘上的文件。如果我们不能删除硬盘上的文件,您就可以明白为什么我们不能"移 动"或"删除"许可证,因为我们没有办法防止许可证被复制、转移等,而且我们也没有办法能够永久地删 除它。

就硬件而言,如果软件许可的硬件不能使用,那么许可也不能使用(因为如上所述,许可是与硬件设备捆绑 在一起的)。基本上,许可证的寿命是与硬件联系在一起的。如果硬件坏了,许可证也就坏了。注意:如果 硬件在Pangolin手里,并且无法修复,在这种情况下∏Pangolin可以与客户合作,转移许可证。因为担心会有 一个重复的许可证在使用的情况已经不存在了。因为它捆绑的许可硬件已经不能使用了。

我们希望这有助于解释为什么我们不能将Pangolin软件许可证从一个硬件转移到另一个硬件。

#### **BEYOND**证书生命周期-它是如何工作的

在 BEYOND 之前的所有版本中(5.0之前的所有版本), 软件都是与 Pangolin 硬件设备(通常是 FB3OS∏FB4 或 QM2000∏绑定的。

在BEYOND 5.0中,我们为软件增加了新的功能,即允许选择"PC-internet"许可选项。这项新功能允许客户在 订购新的 BEYOND 许可证时,选择将软件绑定到他们的 Pangolin 硬件设备上,还是绑定到他们的 PC 上(注 意: 如果选择 PC 许可证, 需要临时连接到互联网以验证许可证文件)。

在BEYOND 5.0之前购买的许可证将继续像以前一样工作和运作,并且仍将与最初许可的Pangolin硬件控制器 绑定。

注意: 如果与现有BEYOND许可绑定的Pangolin硬件设备由于制造商的缺陷而出现故障, 或者出现问题而无法 修复<sub>[Pangolin的维修和服务中心将与您合作,将许可转移到不同的硬件设备或新的PC-互联网许可上。\* 在这</sub> 种情况下,原先许可的硬件将被终止使用。

QM2000客户端(序列号为10400或更高)的注意事项。与QM2000硬件捆绑的现有许可证(序列号为10400或 更高)是免费提供给购买了这些硬件的客户的。考虑到QM2000硬件的使用寿命,这些许可可以继续用 于BEYOND 5.0及以前的版本,没有任何限制。

如果带有 BEYOND 许可证的 QM2000 板(序列号 10400 或更高)出现故障且无法修复, 或者如果在 QM2000 板(序列号 10400 或更高)上带有 BEYOND 许可证的客户希望使用未来版本的 BEYOND∏6.0 或更 高),可以将该许可证转为新的 PC-internet 许可证或硬件许可证, 价格为相关 BEYOND 许可证正常购买价 格的 70%。

# 术语和定义

注册 - 验证各种系统组件, 如许可证文件、硬件「lexe「IBEYOND/OS 将把这些信息发送给注册服务器。服务器 对其进行检查并为每个部分发回经过签名/加密的确认文件NBEYOND/QS只能使用这些经过签名的组件。未经 注册的组件可以使用7天。在此期间您可以保存文件和输出到激光灯。注册与所有权无关;另外,硬件和软件 可以在多台电脑上注册。

授权 - 作为一种约束和交付软件使用权的方式。许可证是一种使用权。我们将许可信息保存在集中的存储系 统中。许可权必须得到确认。可以通过检测硬件(序列号等∏PCID或者PC上的内部信息等等方法进行确认。 确认方法并不重要,只需确保有正版认证即可。(注册过程同时也是许可过程)。

激活 - 让我们用这个词来表示"刚刚购买了一个许可证"[Pangolin提供了一个"许可证代码",该代码与新 的许可证绑定。用户输入这个"许可证代码",点击按钮,就可以开始使用自己的许可证。换句话 说[]Pangolin出售"许可证代码", 客户将其输入到软件, 便可以其所购买类型的软件。

# **BEYOND**注册概念

#### **BEYOND**注册

BEYOND注册系统是在5.0版本中加入的。它是对控制硬件进行检测,以确保硬件为正版。这也使得穿山甲能 够帮助客户跟踪他们的硬件,并有一定的几率帮忙找回丢失或被盗的硬件。这个过程是通过互联网进行的, 或者通过电子邮件进行。如果您的演出电脑连接到互联网,这将自动在后台完成,我们不说可能您都不会留 意到这个过程。如果您希望让您的演出电脑一直保持离线状态,您将需要在另一台电脑上使用电子邮件来手 动完成注册。注册是基于硬件和电脑的,所以对于任何特定的设置或硬件-电脑的组合,只需注册一次。

#### 我们注册了哪些东西?

- 1. 应用程序(EXE文件)
- 2. Pangolin硬件
- 3. Pangolin许可证文件(自动检测)

注册文件和电脑是一一对应的,不能在其他电脑上使用。注册文件也有自动递增的数字;使用旧的注册文件 做不到这一点。电脑只能使用最新的注册文件。注册文件会被BEYOND自动保存到C:\Pangolin文件夹中,文件 会被自动管理。.

#### 4合1

注册请求和响应也被用于下面4种行为:

- 1. 注册
- 2. 许可证交付和更换
- 3. 互联网登录、会话等。
- 4. 激活一个新的许可证(在新购买的情况下)

注册过程也是传输许可授权文件、激活和登录信息的过程。

#### 激活概述("许可证代码")

Pangolin引入了许多软件公司使用的经典方法。公司向客户发送一个"激活代码", 客户将"激活代码"输入 应用程序,并点击一个"激活"按钮,从而触发在线激活程序。公司服务器验证该代码,并根据该代码发放 许可证。这样的过程简化并加快了购买流程。

#### 许可证交付概述

在注册过程中,我们会检查硬件,如果该硬件已经注册了购买的许可证,服务器会将许可证放入返回的注册 文件中NBEYOND/OS将把新的许可证文件放到C:\Pangolin文件夹中。这过程简化了连接到互联网的PC的用户 的设置。您只需要启动软件,连接硬件,然后点击一个按钮就可以安装许可证文件。

#### 互联网登录概述

另一种经典的许可控制方法是使用互联网登录进行认证「Pangolin软件现在也提供这种功能。让我们想象一下 它是如何工作的:假如您有一场大型演出,您需要在5台电脑上使用BEYOND门而您有5个"互联网许可证"。 在这种情况下,您需要使用第一台电脑,登录您的账户,选择其中一个许可证并点击开始"会话"。"会 话" 潜在的意思是"我在这台电脑上使用该许可证"。

#### 这对我来说意味着什么?

简而言之,如果您的演出电脑已经联网,就不会遇到任何问题。联网注册会给您带来不少便利。

如果您不希望演出电脑联网,可以使用另一台电脑通过电子邮件手动完成注册。

此外,如果您一般随身携带硬件,那么使用基于硬件的许可证比较方便;如果您想您的电脑能使用任何硬件, 那么最好使用PCID授权,这样注册PCID的这台电脑可以连接任意穿山甲硬件。但是这意味着如果电脑损坏或 丢失,许可证也会随之丢失。这种遗失不补。

#### 电脑联网的的方法汇总:

手机热点: 现在的大多数智能手机都可以打开WIFI热点让电脑连接使用手机的数据流量[IQS和BEYOND注册只 需要极少流量即可完成,对当前一般几G几十G流量套餐来说不值一提。

移动**WIFI:** 中国移动和中国电信在很多地方都提供无线热点服务,部分手机套餐会包含此服务。可以酌情使 用。

如果真的无法联网: 如果您在撒哈拉沙漠,太平洋的一个小岛上,或者在冬天的南极做激光表演等等, 有如 下方案。

- 1. 软件有一个7天的宽限期,第一次连接硬件的电脑不需要注册,可使用七天(硬件许可证没有宽限期, 所以您必须在家的时候就注册好有许可证的硬件)。这适用于任何第一次连接硬件的电脑,如果您在七 天前为某个硬件使用了这个宽限期,它就会过期,需要注册。
- 2. 如果您更换了电脑,宽限期将被重置。所以,您可以带多台电脑来缓冲过期限制,换一台电脑然后转移 软件设置即可继续使用7天。请记住, 宽限期只适用于第一次连接硬件的电脑)。
- 3. 事先准备好您的节目,在发送到目的地之前把要使用的设备(包括备件)全部注册好。对表演可能使用 的所有硬件和电脑都要这样做。

#### 基于公司规模的最佳做法

如果您不想让表演电脑连接互联网:

- 1. 小型激光公司,最多 10 台激光灯,2台电脑。
	- 1. 一般来说,小公司的激光灯和电脑都能方便来回携带。
	- 2. 最佳做法是,每当购买新的激光灯/FB4/FB3时,您应该将这些硬件在您的所有电脑都注册一遍。 同样,当您增加一台电脑时,您应该将所有的硬件都在新电脑注册一遍。
- 2. 中型激光公司,10-40台激光灯,3-10台电脑
	- 1. 如果可能的话,每当购买新设备时,可以尝试把所有的激光灯和硬件一起注册,但这可能比较耗

费时间。

- 2. 建议配备一台单独的笔记本电脑,使用手机热点来随时进行电子邮件注册。
- 3. 如果您知道一个表演需要用到哪些设备, 您可以提前在公司注册好所有相关的设备, 这将确保您 在表演现场不需要互联网。
- 3. 大型激光公司,激光灯40台以上,电脑 10台以上。
	- 1. 这种情况下,您可能有太多的电脑和控制硬件的组合,您可能一直在增加、更换硬件和电脑。
	- 2. 建议配备一台单独的笔记本电脑,使用手机热点来随时进行电子邮件注册。
	- 3. 使用基于公司的注册系统。我们有一个基于公司的注册系统。注册后,您可以将所有信息发送到 服务器,然后在您的任何电脑上下载这些信息。这将需要下载一个大文件,但会注册您的所有硬 件,并与您公司的所有电脑共享这些数据。

#### 如果注册失败;注册时的许可证或硬件问题

如果服务器在注册时没有找到您的传统许可证,会发出一个警告。有两个原因可能会发生这种情况。

- 1. 我们漏记录了您的许可证。虽然我们尽了最大努力收集过去10年中的每一个许可证文件,但我们可能会 遗漏一些。请将您的许可证和硬件序列号以及购买时间及厂家信息发送至 support@pangolin.com[我 们将帮您完成注册。
- 2. 您的许可证是盗版的,或授权给盗版的硬件。请将您的许可证和硬件序列号以及购买时间及厂家信息发 送至 support@pangolin.com「我们将有条件地为您更换为正版硬件及许可证。

如果FB3或FB4硬件无法注册,并被标记为XI有两种可能的情况:

- 1. 这个硬件是盗版的,已经被锁定。如果您是在不知情的状态下购买到这个硬件,请联 系support@pangolin.com[提供您的购买时间和销售者信息,我们将有条件地为您更换为正版硬件。
- 2. 该硬件被标记为被盗。如果您是在不知情的状态下购买到这个硬件,请联系support@pangolin.com[]说 明您是如何获得这个硬件的,如果您能把这个硬件物归原主,我们会有条件地为您提供一个新的穿山甲 硬件。
	- 1. 同样,如果您的硬件被盗,并且您有正式的报警回执和硬件序列号,可以告诉我们。我们会把它 标记为被盗,当它再次被使用时,我们将锁定它,如果新使用者联系穿山甲,可尝试协助沟通返 还。

# **Pangolin**互联网许可证(及其他许可证选项)

#### **Pangolin BEYOND**互联网许可证

除了我们原有的基于硬件的许可之外<sub>IBEYOND</sub> 5还提供了一种新的选择 - 由互联网管理的许可或叫"互联网 许可"。让我们来看看这个新的许可系统的流程。当您从Pangolin购买一个应用程序的许可证时,您就获得了 使用该软件的权利。就是这样,就这么简单。我们有两个部分-"您"和"软件"。当软件启动时,它要确 保是您在使用它,而且您有权利使用该软件。确实很简单。您如何向软件表明您是使用该应用程序的人?在 我们的日常生活中,我们使用多种方法来识别身份,驾驶证、护照、访问资源或服务的账户、打开软件的加 密狗、汽车的钥匙等等。所有这些东西都是关于授权和认证的,但这一切都归结为对您和您做某事的权利的 识别。

所以,许可证文件是一种使用权,一种做某事的权利。我们将使用一个众所周知的方法-您创建一个许可证 管理账户,购买一个新的许可证,并将其添加到您的账户中。之后,您就可以开始在您的电脑上使用该软件。 您将需要一个活跃的互联网连接来做到这一点。互联网接入是100%需要进行许可证管理的。让我们把它称为 激活。"激活"意味着您开始在您激活的电脑上使用该软件; "停用"意味着 - 您停止在您激活的电脑上使 用该软件。您可以随心所欲地在任何一台电脑上这样做;这是您的权利,也是您在特定电脑上启动和停止 (激活、停用)软件的责任。正如您将看到的–我们有一个两步模式:您登录,然后激活或停用许可证。我 们的目标是使其尽可能简单,希望它确实简单。如果您有多个许可证,则需要两个步骤。例如,如果您想使 用一个备份的笔记本电脑。在这种情况下,您需要第二个许可证。此外,您可能有BEYOND Essentials[]但您 想用BEYOND 3D做一些3D工作。在这种情况下,您现在可以向Pangolin租借一个基于"时间"的许可证。在 这种情况下,您有两个许可证文件(在租用BEYOND Ultimate期间):您需要选择您要使用的许可证。这意 味着,在您登录后,您将看到您账户上的许可证列表,您可以选择使用哪一个。当然,在进行时间管理时, 您需要有互联网许可证。

基本上,现在您知道了关于新的Pangolin许可证选项所需要了解的所有主要内容。许可证赋予您使用软件的权 利;为此,您需要有账户,账户上有许可证,并能上网,这样您就能在您的电脑上激活或停用许可证。我们 制作这个许可证正是为了这种使用情况。还有许多相关的细节,我们将在接下来的章节中考虑。

#### 互联网

许可证管理是100%需要互联网的。这是"必须具备"的条件[Pangolin服务器提供一个为您的电脑制作的特殊 文件。这个文件每次都是不同的,而且是为您的具体电脑制作的。这就像如果您没有互联网接入,您就不能 用网上银行一样。如果您不在手机覆盖范围内,您就不能打电话。这不是银行的错,如果您没有互联网接入, 您不能管理您的账户。这是您的责任,在许可证管理时有互联网接入。我是否总是需要有互联网接入?不, 您不需要。我们希望您能感到舒适。没有人可以有100%可靠的互联网接入,我们不希望您因为互联网连接中 断而出现问题。这就是为什么我们善意地让您根据您工作的重要性来管理您的许可证。这对我们大家都很重 要。

#### 紧急许可证

让我们考虑一个特别重要的情况。例如,如果您启动许可证,您的笔记本电脑出现灾难性的故障,如硬盘故 障。在这种情况下,您能做什么?我们为您提供一个"紧急"许可证。这是在另一台电脑上第二次启动同一 许可证的能力。这意味着 - 您可以登录并第二次启动同一个许可证,并开始运行。这是新的互联网许可证的 原生功能–在紧急情况下,可以随时作为一个解决方案使用。

又有一个问题是 - 如果第二台笔记本电脑也出现故障怎么办? 您们会给我第三个许可证吗? 不, 我们不提供 无限数量的应急许可证,而是为您提供一种管理许可证生命周期的方法。但是,您可以联系Pangolin支持,我 们总是很乐意提供帮助。

请注意,紧急许可证只是同一许可证的第二次使用,以相同的登录方式、相同的许可证等进行。唯一的区别 是, 第二次使用只允许在紧急情况下使用。您使用相同的管理互联网许可证并点击"Start User(开始使用)"按 钮。结果,您会看到关于许可证的两次使用的信息。

#### 许可证生命周期

解决笔记本故障问题的一个方法是,把许可证的刷新时间(寿命重置等待时间)设置为一个较短的时间(从 几小时到几天不等),让软件在后台刷新许可证重置时间。如果一台笔记本电脑发生故障,那么,一旦超时 发生,许可证就会变成未使用。换句话说-不是将许可证长期绑定到您的笔记本电脑上,而是设定较短的一 个时间,这样如果您的笔记本电脑发生故障时,绑定的证书很快就会重新可用。而且可能故障时间所占用的 许可证有效时间将被紧急许可证间接延长了。我们已经实施了这个系统,我们让您自己控制许可证的刷新期 (临时有效期)。在写这篇文章的时候,证书可设定的寿命时间范围是2小时到2个月。较短的时间可以给您 最大的流动性;较长的时间可以增加您没有互联网连接的时间,因为每次重新刷新或者重置寿命都需要联网。

事实上,这是关键的一点。如果您这个表演很重要,我建议设定较长的有效期。这样不用经常联网。不需要 表演时您可以设定短有效期。作为长有效期的一个备份计划,您应该购买一个应急许可证,比如短租许可证 (一周,或一个月),并保留激活码,只用于紧急情况下激活使用。这些功能将来可能会有变化。但在写这 篇文章的时候「Pangolin准备推出短时许可证。当然,费用会比永久许可证低得多,你可以购买用于紧急情况 下。

#### 一码归一码

紧急许可证并不意味着您有第二个许可证,可以在同一时间使用。技术上是这样的,但是,这并不意味着您 可以将紧急许可证用于备份目的或将其交给其他人。这是不符合协议的。如果您需要一个备份系统,或第二 个员工使用 - 请考虑购买或租用许可证。我们有技术措施检测和防止单一许可证的重复使用。

#### 会话

当您启动(激活)许可证时,我们会在我们的服务器上创建一个"会话",表明您希望在这台电脑上使用该 许可证。会话创建后IBEYOND 就可以在后台进行许可证再生。从技术上讲, 我们有一个循环步骤 - 您启动许 可[BEYOND 从服务器上收到响应,允许在您定义的时间段内使用该软件(见生命周期)。当周期结束 时<sub>[BEYOND</sub> 将尝试接收更新的许可信息。如果会话仍然存在,则将批准该许可。如果有新的会话,那么这台 电脑将不会被批准继续使用。较新的会话意味着您开始使用紧急许可,并且您希望停止使用之前电脑上的许 可。总的来说,规则很简单–如果这台电脑有最年轻的会话,再生将成功通过。如果有更年轻的,或者根本 没有会话,那么这台电脑将被批准使用这个许可证。一旦您点击"开始"使用许可证,就会创建会话,当您 点击"停止"按钮时就会删除。生命周期由您管理,请负责任地管理您的许可证的时间。

#### 冲突情况

希望这种情况永远不会发生,但问题是有正在使用的长寿命许可证的电脑一旦失去了控制和或没有联网,我 们就无法对其进行控制。唯一的办法是控制许可证的生命周期。如果电脑不联网,我们就不能更新它的许可 证信息。换句话说,断开连接的电脑是我们无法控制的。

#### 硬件证书 **vs** 互联网证书

事实是,没有一种解决方案可以涵盖所有情况的。这就是为什么我们现在提供多种选择。互联网许可证提供 了一定的灵活性–您可以开始和停止它,并在您想要的情况下在不同PC之间移动。此外,它没有和Pangolin 硬件捆绑。您不需要带着某个特定的FB3/FB4 同时,许可证需要随时连接互联网,这增加了一些依赖性。相 反,基于硬件的许可证永久地与特定的硬件绑定。不需要定期联网检查,没有超时,基本上不依赖互联网。 如果硬件坏了∏Pangolin维修中心又无法修复∏Pangolin会将许可证转移到另一个硬件上。如果是永久安装工程, 这个授权方式很好。

基于硬件的许可证有预注册期, 允许在新电脑上安装BEYOND∏复制许可证, 连接相应的硬件在预注册模式下 使用BEYOND[这可以在没有互联网的情况下进行。与此相反,互联网许可证从一开始就需要互联网。但是, 您可以进行许可证管理,自动接收注册数据并断开网络连接。

基于硬件的许可证跟随硬件。如果您在公司里共享硬件,那么拥有FB3可以减少几个人之间共享账户数据时可

能出现的混乱。总的来说,互联网许可证被设计成个人许可证,供您在您的电脑上使用。硬件许可证则更专 业。让FB3像一个加密狗一样工作,可以简化控制,减少对互联网的依赖。互联网许可证只能用于新购买的软 件。

# 哪种证书适合我?

- 1. 硬件许可证
	- 1. 这与旧系统的工作方式类似,只不过许可证是在 BEYOND 内部提供和绑定的,而不是通过电子邮 件。您在购买后将立即在您的电子邮件中收到代码,当您的硬件到货后,您需要将其插入运 行Bevond的电脑,如果您希望保持您的电脑处于离线状态,可以使用"在线添加新硬件许可" 或"通过电子邮件添加新硬件许可"。
	- 2. 这是为谁准备的?
		- 1. 离线的安装者。
		- 2. 不希望自己的许可证被绑定在一个账户中的大公司。
		- 3. 定期转租的许可证,在您的公司之外。
		- 4. 不希望永远依赖互联网的用户。
- 2. 互联网许可证
	- 1. 互联网许可证不需要硬件,而是与一个登录账号绑定。您可以在一个账户中拥有许多不同的许可 证,您可以管理哪台电脑拥有哪些许可证,并在您的闲暇时间在电脑之间移动许可证。互联网许 可证的电脑每60天需要联网一次。这些许可证可以在购买后立即激活,并添加到您的帐户。所有 登录该账户的电脑现在都可以访问该许可证。电脑可以" Start Use(开始使用)"该许可证,并使 用它来激活该电脑上的该许可证,以转移使用,"停止使用",使该许可证再次可用。显然,在 这些"开始"和"停止"使用的情况下,电脑需要连接到互联网。
	- 2. 这是为谁准备的?
		- 1. 编程机、测试、个人使用,在这种情况下,携带一个硬件很烦人或增加成本。
		- 2. 有很多许可证的公司,他们不想追踪哪个硬件有哪个许可证,可能有3个基本的和1个旗舰 的,如果别人需要,就不需要把带旗舰证书的FB4运送到世界各地。
		- 3. 自由职业者带着自己的许可证旅行。
- 3. PCID许可证
	- 1. PCID许可证是绑定在特定电脑上的许可证,它是最具成本效益和简单但最不稳定的。不需要互联 网,也不需要硬件。然而,如果电脑坏了,丢失了,被盗了,或者您只是升级您的电脑,许可证 就可能会丢失,而且无法恢复。一个PCID许可证只能用于绑定的那台PCI像内存升级和硬盘升级 这样的小变化不会影响许可证,但CPU和主板或者操作系统的变化会使PC发生足够的变化,可能 使PCID许可证失效。
	- 2. 这是为谁准备的?
		- 1. 具有超预算意识的应用
		- 2. 即时便利是最重要的
		- 3. 将" set and forget(设置后不再管)" 的许可应用于全新的表演电脑, 它将永远是一台表演 电脑。
		- 4. 开发目的和演示目的。

# 启动顺序和演示模式

#### **BEYOND** 启动

启动逻辑改为更简单、更容易的方式「BEYOND的启动与许可文件或Pangolin控制器的存在无关。应用程序启 动后将连接硬件,检查本地是否有许可证文件。如果需要,应用程序将在后台自动进行注册,交付并安装许 可文件。最终目标是尽可能地实现自动化。

对于BEYOND门我们要求连接FB3或FB4硬件(对于BEYOND-连接的硬件和相关许可文件)。如果不满足条件, 软件将禁用输出和保存。这样,软件以试用版运行。软件处于激活状态,等待硬件连接运行。一旦硬件连接 和注册通过,它将允许输出并成为正式版。

需要做的 - 连接您的Pangolin控制器, 将电脑连接到互联网, 点击" Registration"菜单打开" Registration and License Manager " $\Box$ 在" Registration"选项卡中的"I want to"栏中选择" Register online " $\Box$ 点击" Reqister online now"按钮。系统将通过注册并自动安装许可证文件。之后,您可以将电脑与互联网断开,并 按您的要求保持电脑脱机。只有在有变化时才需要注册[Pangolin不要求您保持在线,不强制检查。也不需要 更新。新的部件(新的硬件、许可证或软件版本)将需要注册。

#### 退出时的提示

如果任何组件需要注册,那么软件将尝试自动进行注册(通过互联网)。如果某些组件没有被注册,那么软 件会在退出应用程序时发出通知窗口。我们不想用信息来打扰您,我们会尽力为您自动注册。但是,如果我 们不能做到,我们必须提醒您并提供注册窗口。

## **BEYOND**注册和许可管理器:状态标签

BEYOND 注册和许可管理器(Registration and License Manger)可从 Beyond 顶栏 "Registration "菜单下打开, 该窗口有 3 个标签∏"Status ∏状态) " 标签显示所有和注册及许可状态相关的信息∏"Reqistration∏注册) "标签包含注册的的所有选项(通过互联网或电子邮件IN"LicenseN许可证) "标签包含所有和许可证相关的 选项,从兑换代码到管理互联网许可证等。底部面板显示任何正在进行的状态。

#### **Status(**状态)标签

第一个标签是状态[Status]标签,它显示所有和注册及许可状态相关的信息。列表中任何标有绿色打勾标记 的项目意味着该项目没有问题。

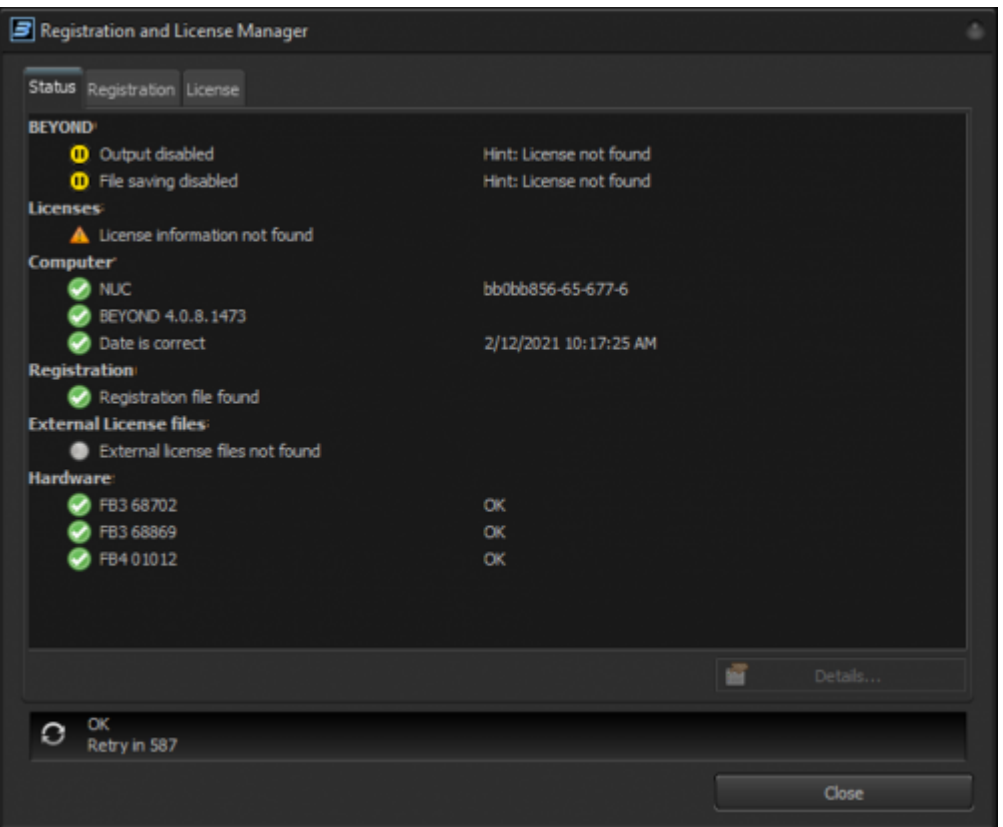

您可以选择任意项目,并点击"Details(详细信息)…… "了解该项目的更多信息,特别是没有标有绿色打勾 标记的选项。

底部面板显示向服务器发出的请求信息,如果没有连接,通常显示 "OK"∏您可能会看到一个 "Refresh "按钮, 该按钮可以让BEYOND启动与服务器的通信[]"Retry in "和一个数字是距离下一次服务器尝试联系注册和许可 服务器的时间。

#### 状态标签各项简介

**BEYOND** – 这部分显示两个主要权限的状态 - 输出和保存。这是由许可授权状态决定的。更多细节请参见 下一章。如果这部分有一个黄色的暂停图标,意味着 BEYOND 正处于 "Demo Mode[]试用版模式)"下,不 允许保存节目或输出激光。

Licenses - (许可证)- 显示该PC上发现的所有许可证,可能是硬件许可证文件<sub>I</sub>PCID许可证,或当前在 该PC上使用的互联网许可证。

**Computer** –(电脑 - 显示电脑注册的状态,应用程序EXE文件和电脑时间。

**Registration** –(注册)- 注册文件是否存在及是否有效。

**External license files** - (外部许可证文件 - 已发现的许可证文件的列表。许可证文件有许可证信息, 如 果文件有效并经注册确认,则出现在许可证部分。

Hardware - (硬件 - 连接的Pangolin硬件列表及其注册状态。.

#### **BEYOND**权限

假设您有一个硬件绑定的许可证。例如,一个FB3[]您将该FB3连接到BEYOND[7就能使用所有功能。现在您有 意或者无意断开FB3的连接,会发生什么?对于这种情况,软件给出了40分钟的宽限时间,这应该足够将FB3 连接回来。如果FB3没有被连接回来,那么软件将停止激光输出。软件要求连接有许可证的硬件,以确认您有 权使用该软件。因此,当有许可证的FB3连接起来时,软件就有输出的权限。如果没有,那么输出将被暂停。 权限在有许可证的硬件与软件连接后有效。断开有许可证的硬件连接后就没有了输出权限。

保存节目权限类似。我们称之为 "飞行模式"。软件允许您在最后一次连接授权硬件后的2周内编辑BEYOND 节目。这很方便,因为您在断开设备后仍可以在飞机上或酒店房间里处理您的节目。

权限是很简单的事情。如果权限被暂停,那么您需要连接已经有授权的硬件,或者使用互联网授权。许可证 一经确认,权限就被授予。如果权限被取消,那么当您试图保存文件或点击 "启用激光输出 "按钮时,会 看到相应的提示。

当未授予权限时[BEYOND部分显示 "暂停 "图标。当授予权限时-显示绿色勾选标记:

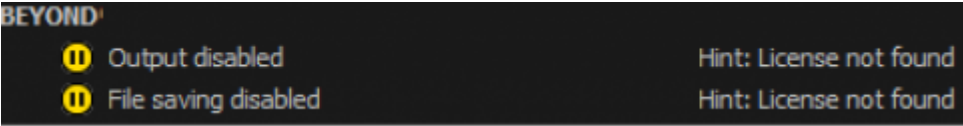

当授权硬件断开连接,软件处于 "飞行模式 "时,会出现这样一组图标:

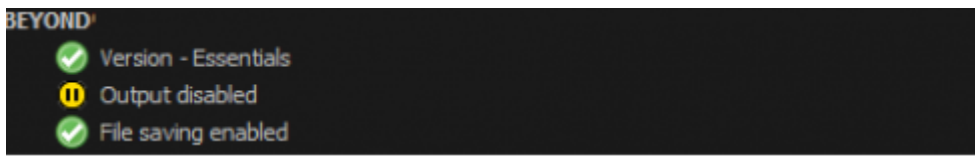

当权限被授予时,所有的图标都是绿色的:

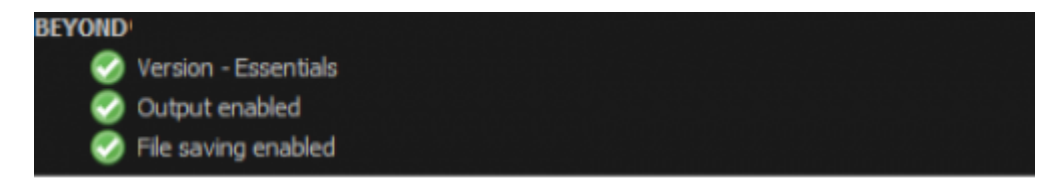

#### **Hardware**硬件部分

在注册过程中的硬件检查是为了减少盗版和降低客户硬件被盗风险。注册是通过与服务器上硬件信息进行比 较来对所连接的硬件进行检查。我们的数据中心会将连接硬件的信息反馈给BEYOND门如果硬件被认定为盗版 或属于被盗设备,那么它将无法成功注册。软件将不会输出到这样的硬件。

注册将需要在该硬件与特定PC的第一次连接后的7天内完成。这为租用硬件的一次性演出提供了一个 "宽限 期"。必须在 "宽限期 "内完成注册,因为宽限期结束后,该硬件的输出将被暂停。注册与所有权、许可 证等没有关系。只是对硬件合法性进行检查,并不将硬件与电脑 "绑定"。

#### 硬件部分使用多种图标

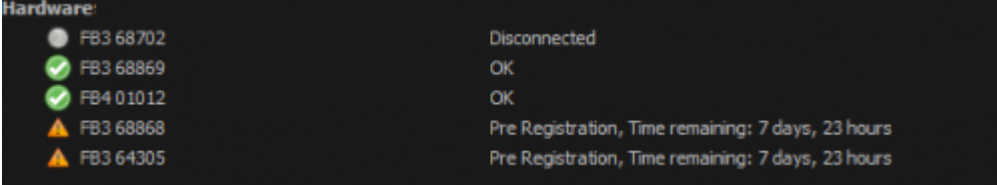

- 灰色圆圈–硬件断开连接。
- 绿色勾选标记 硬件成功通过注册。
- 橙色警告标志 硬件还没有注册。软件将显示多长时间后必须注册。

如果检测到硬件问题,那么它将以红色"x"图标表示。

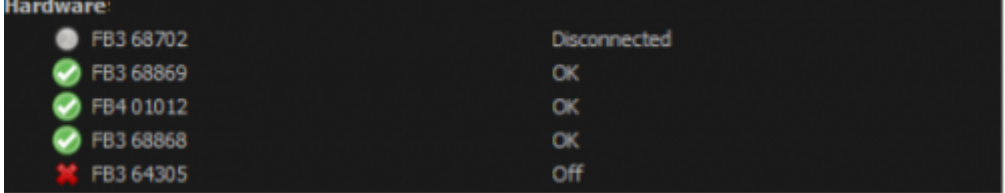

#### **External license files** 外部授权文件

BEYOND 5采用了一种新的许可文件格式。大部分许可证已经存在于我们的数据中心。只要您连接有许可证 的Pangolin硬件,新文件就会通过互联网自动下载和安装。基本上,连接您的Pangolin硬件,将电脑连接到互 联网门BEYOND将自动为您下载和安装许可证。在此过程中,旧版许可将自动迁移至新版许可。

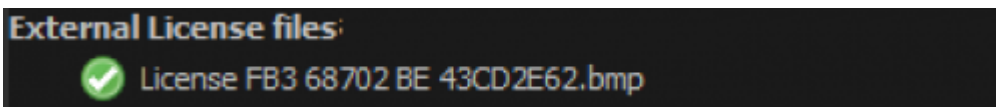

许可证文件存储在C:\Pangolin文件夹中。这是所有穿山甲软件的许可文件统一存储位置。该文件夹保存注册 和许可文件。不需要将许可文件保存在与BEYOND.EXE一起的文件夹中。

BEYOND 5不支持旧版许可文件,平常BEYOND不会加载这些文件「BEYOND 只对新的许可文件进行操作。它 只会尝试将旧版许可与硬件匹配,并自动创建新版许可。

如果这些旧的许可证不是必须的,为什么软件仍要显示它们的信息?这是为了确认软件曾分析这些文件,有 助于解决 "我的许可证无法使用 "一类的问题。如果文件结构有效NBEYOND将读取该文件并显示在列表中。 请注意,新的许可系统有基于时间的选项,许可可能会过期。此外,如果许可证发生变化,DBEYOND 会自动将 文件替换为最新版本。软件倾向于根据Pangolin数据中心的最新信息自动管理文件。

#### **Registration** 注册

"注册 "部分提示是否存在注册文件。这个注册文件是针对每台电脑的,不要试图将其复制到其他电脑上, 该文件在其他电脑不可用。注册文件位于C:\Pangolin文件夹中。文件保留了注册硬件、许可证文件和应用程序 (可执行文件)的信息。系统会记录注册的顺序,请不要用旧版本的文件替换新版本的文件。这将被视为无

效注册。此外,请不要删除注册文件,不要管它。当电脑连接到互联网时,注册是自动进行的,或者可以由 您点击注册按钮启动。

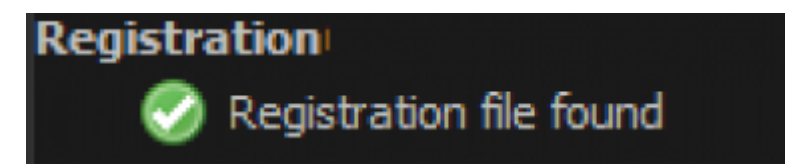

#### **Computer**电脑

- **PC** 电脑 显示总体注册状态
- **Application version** 程序版本 BEYOND.EXE (或 QS.EXE) 的版本
- **Date** 日期 显示电脑时间。请不要把电脑时间改为过去的时间。有些许可证是基于时间的,我们 必须确保电脑时间是正确的。如果您修改了电脑时间,而 BEYOND 识别并保存了修改后的时间后提示 出错,此时可以通过重新注册来解决这个问题。文件中有来自服务器的时间信息,它允许我们根据新的 数据重设 BEYOND 时间。值得注意的是,如果您改变了时区,您的临时许可将不会延长,它是基 于UTC时间注册的,而UTC时间是不变的。

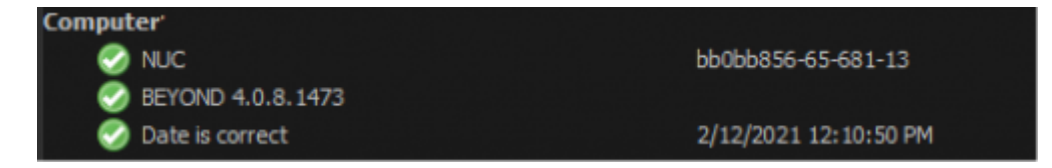

#### **Hardware Licenses**硬件证书

已安装和有效的许可证列表,与硬件绑定。如许可证是有时间限制的,那么过期时间将在该行右侧显示。

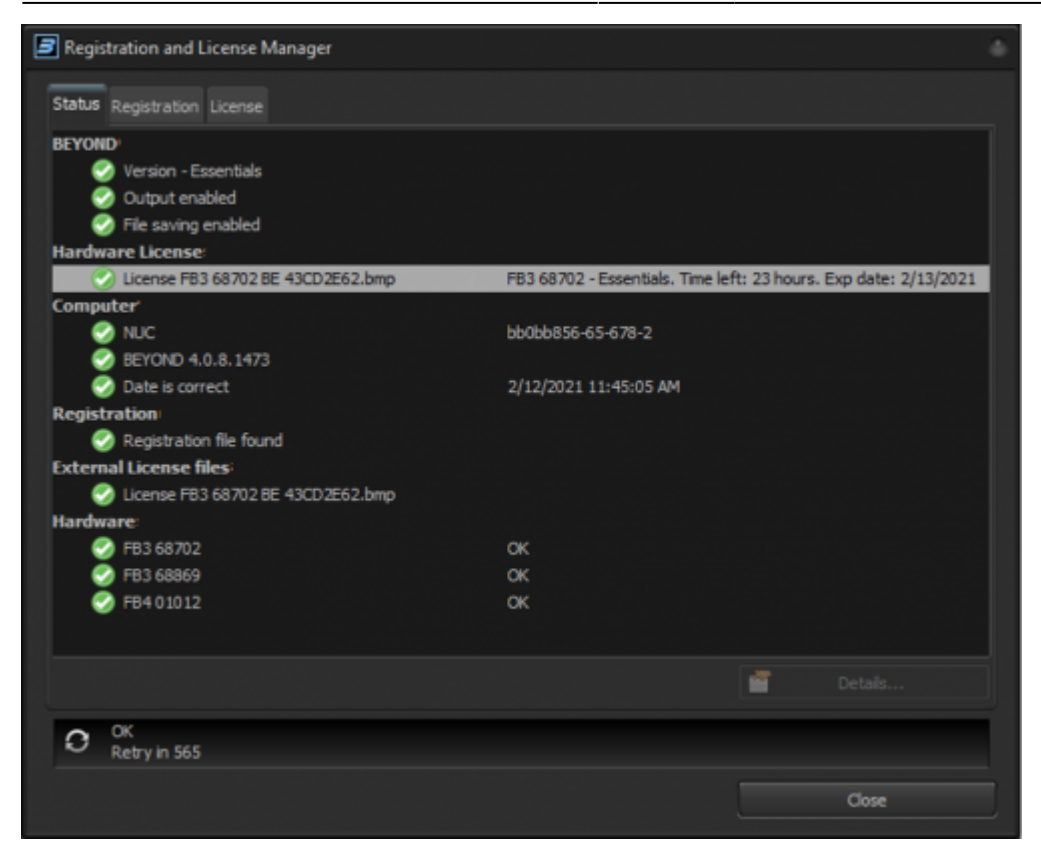

左边是文件名。右边是版本信息和过期时间(如适用)。许可证过期时,会被移到 "过期许可证 "部分。

如果获得许可的硬件被断开连接,而软件被重新启动,您会看到这个。断开硬件的40分钟宽限期在软件重新 启动时被重置)。

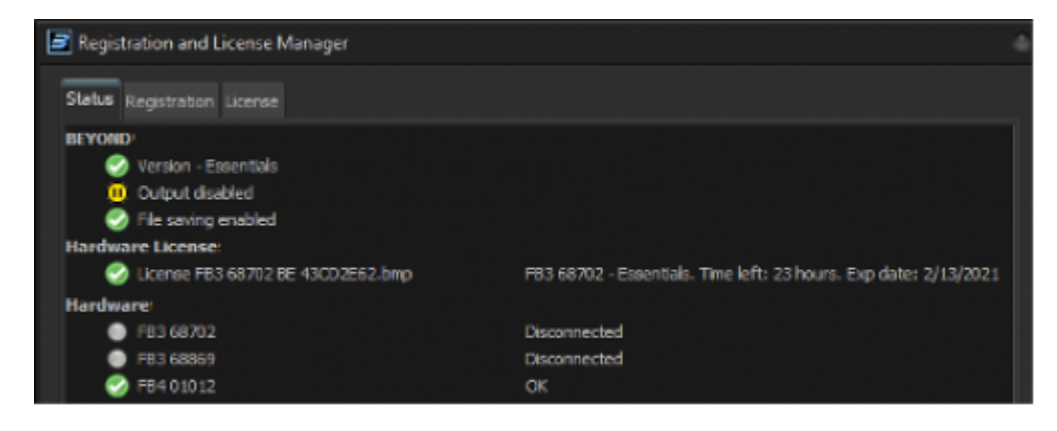

# **BEYOND**注册和许可证管理器: 注册选项卡

窗口的第二个标签只有一个目标–用于注册。

重要!请在注册前连接您的Pangolin硬件。这是必须的,否则BEYOND将不接受这些硬件。

#### 在线注册

在线注册是最简单、最舒适的注册方式。选择" Register online "[]如截图所示, 并点击" Register online now"按钮。请耐心等待,给软件一点时间。

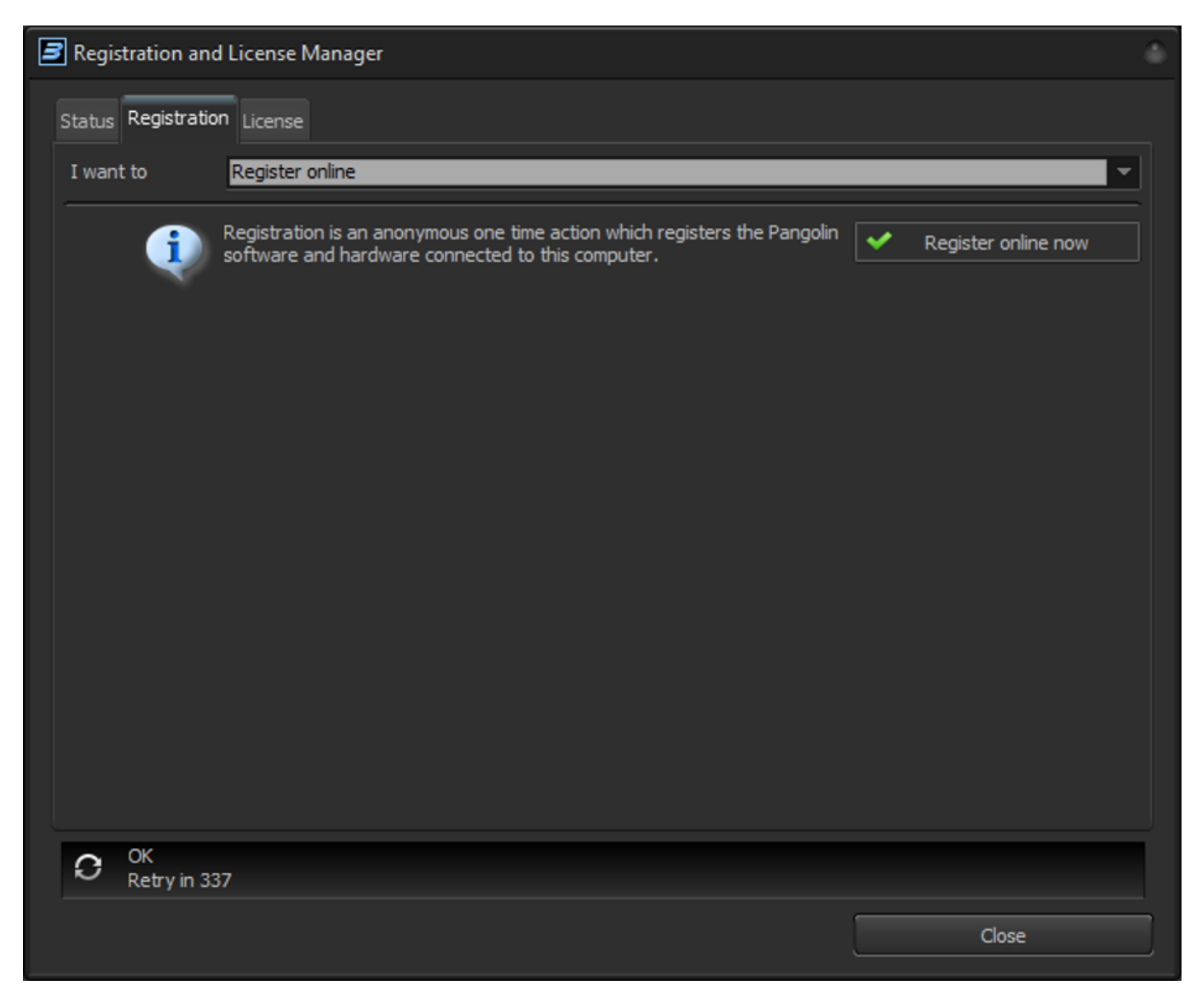

在程序结束时,软件将显示注册报告。如果服务器检测到一些问题,那么它将反映在报告中。

请在注册后查看状态标签。

值得注意的是,在线注册每隔一段时间才会自动运行一次。但如果您想手动注册,或者如果您添加了新的硬 件需要立刻注册,可以在这里手动完成。

#### 通过电子邮件注册

如果您希望保持您的表演电脑离线,并且永远不连接到互联网,您可以通过电子邮件注册。

在制作注册请求文件之前,先连接您想要注册的Pangolin硬件。选择"通过电子邮件注册",如下面的截图所 示。您的全名和电子邮件的部分是可选的。点击"Register by email......"按钮,将文件保存到您的电脑上,传 输到另一个设备上,然后发送到我们的自动注册系统的邮箱中: **[activate@pangolin.com](mailto:mailto:activate@pangolin.com)**

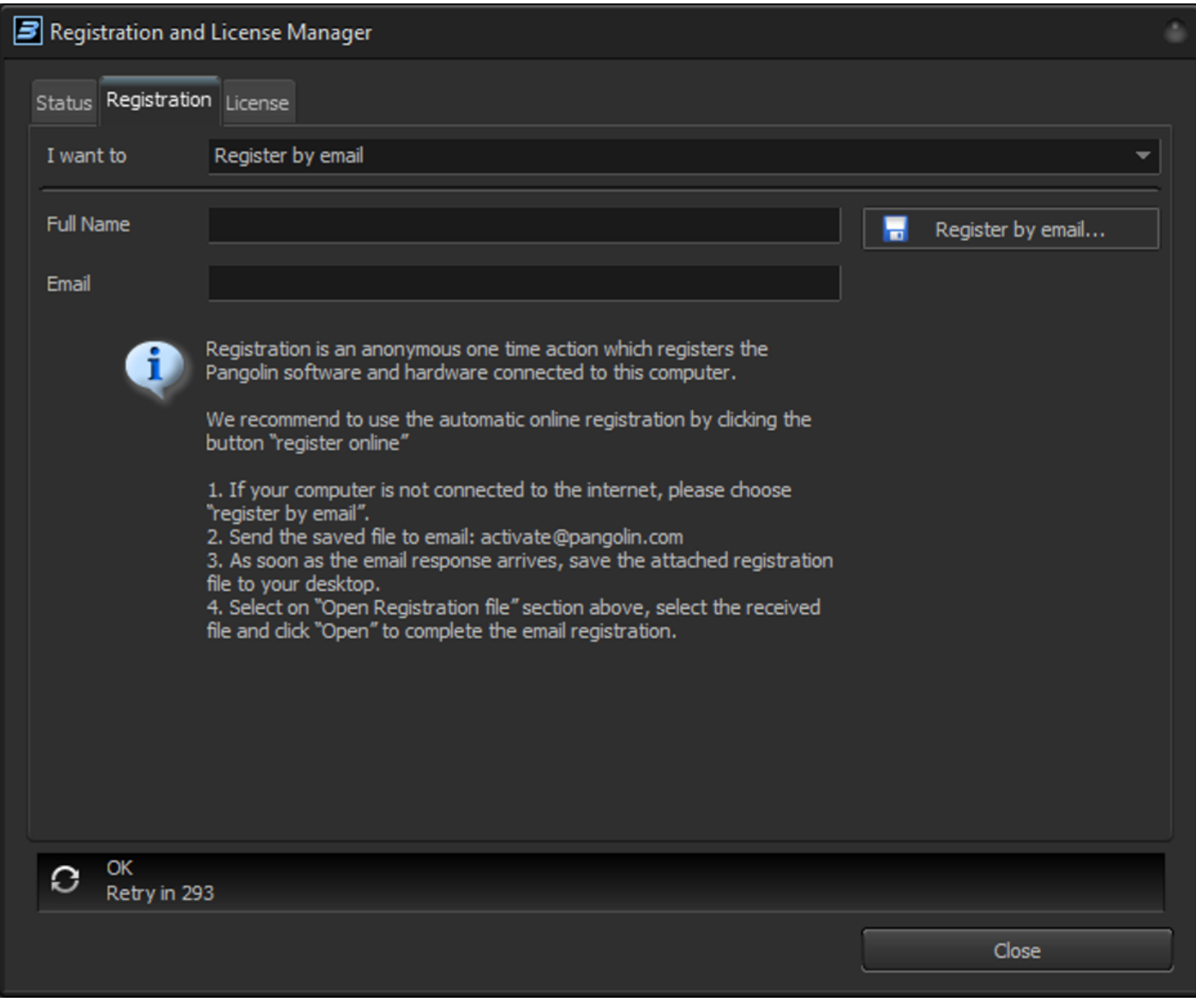

几分钟后,自动系统将发送一个带有附件的回复,保存这个附件并转回您的离线表演电脑。

#### 打开注册文件

在得到自动系统的回复文件后选择"Open registration file"[]点击"Open..."按钮,选择收到的文件。检查状态 标签,查看软件和硬件的当前注册状态。

# Registration and License Manager Status Registration License I want to Open registration file Click "Open" button to select registration file received by email. Open... Check "Status" tab to see current registration state of your software and hardware. OK O Retry in 44 Close

2024/05/12 10:54 17/27 lic\_cn

在线注册和通过电子邮件注册使用相同的文件。唯一的区别是传输方式。其余的都是100%相同的。

软件会对注册顺序进行跟踪。请只使用最新的注册文件。以前的版本将被拒绝。

如果检测到您尝试修改这些文件,那么软件将被锁定。

# **BEYOND**注册和许可证管理器: 许可证标签

许可证选项卡与注册选项卡类似[T'l want to..."部分允许您快速进入与新购买(激活新许可证)、许可证升级 和互联网许可证管理有关的部分。管理页面将在本章末尾进行描述。

Pangolin对新的互联网和硬件以及升级后的硬件使用不同的许可证代码。一般来说,所有类型的许可证代码的 注册许可过程都是相似的。

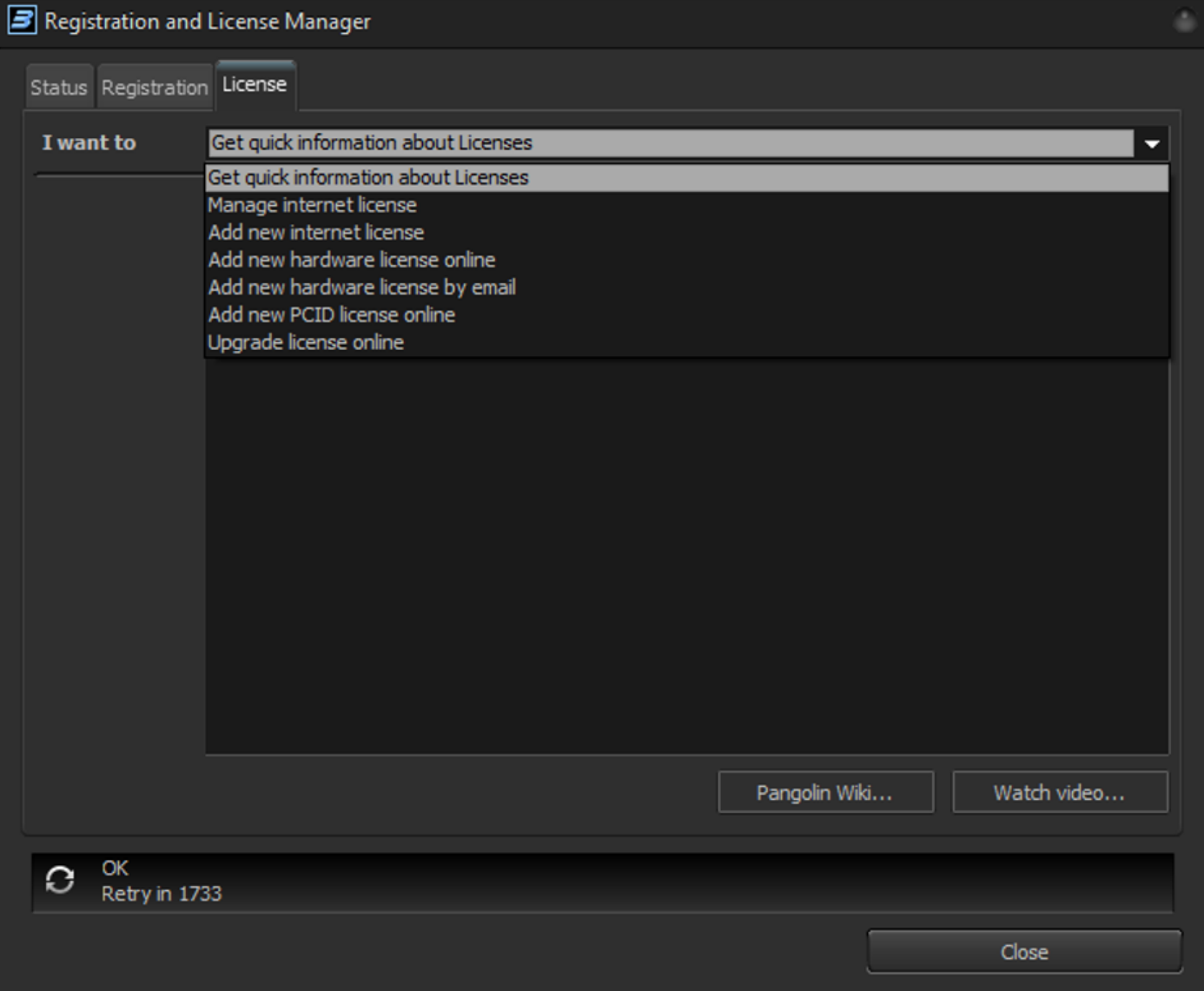

#### 新互联网证书的激活

选择"Add new internet license"来激活新代码。确保电脑有互联网连接,并且BEYOND与服务器连接成功-状态栏应显示OK<sup>[如屏幕截图所示。</sup>

#### 2024/05/12 10:54 19/27 lic\_cn

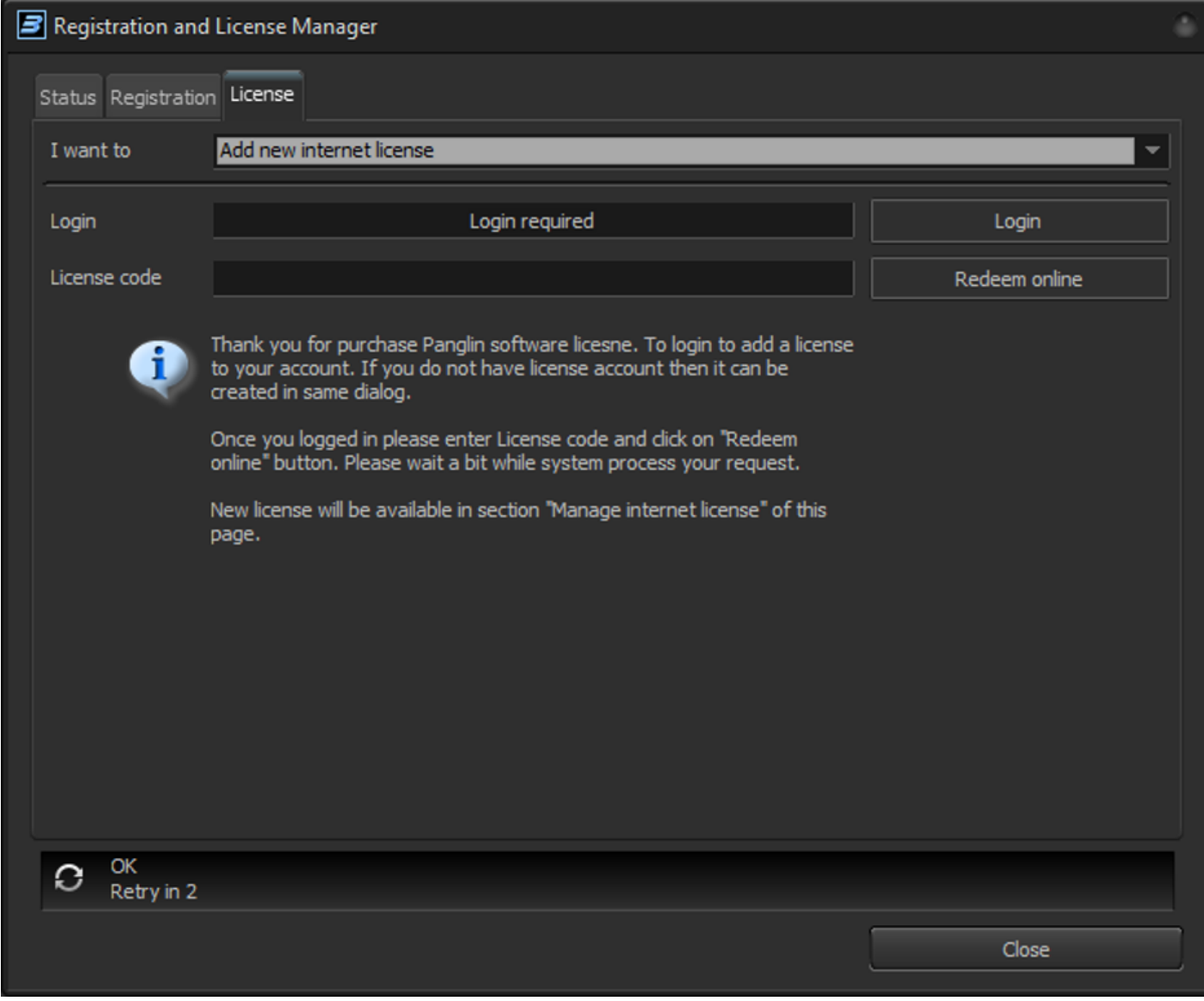

互联网许可证需要账户。目前许可服务器使用自己的独立账户。点击"登录"按钮,登录到您的账户。如果 您还没有账户,可以在同一个窗口中创建。登录面板的文字将变为

You are logged in

输入许可证代码并点击"Redeem online"按钮。选择"Manage internet license "∏开始使用新添加的许可证到 您的账户。

#### 在线添加全新的硬件许可证

在BEYOND 5.0之前[Pangolin会要求您提供类似于软件加密狗的硬件序列号。从BEYOND 5开始, 您可以通过 选择需要绑定许可证的硬件来完成这项工作。要激活新的硬件许可证,请输入许可证代码,在下拉列表中选 择硬件,只有当您确定选择了正确的硬件时,才点击"Redeem online"按钮。需要互联网连接。硬件许可证不 需要账户,事实上它是一个匿名许可证。

注意: 如果您想要不依赖于硬件的可转移的许可证, 那么请购买"互联网许可证"。这种许可证对您有约束

力,而不是对硬件有约束力。移动性和硬件独立性的代价是 - 您需要互联网来管理许可证。硬件许可证则相 反,它与硬件绑定,没有任何时间限制,也不需要互联网。它基本上不受我们的控制。一旦您得到它–您可 以安装它,断开互联网,只要您需要,就可以运行这个系统。没有更新,没有检查,没有类似的东西。这种 自由的代价是 - 许可证永久地与硬件绑定。唯一的例外是 - 当FB3或FB4硬件损坏并且Pangolin官方维修中心 无法修复时,我们很乐意将许可证转移到其他硬件或互联网上。这条规则不适用于QM2000∏

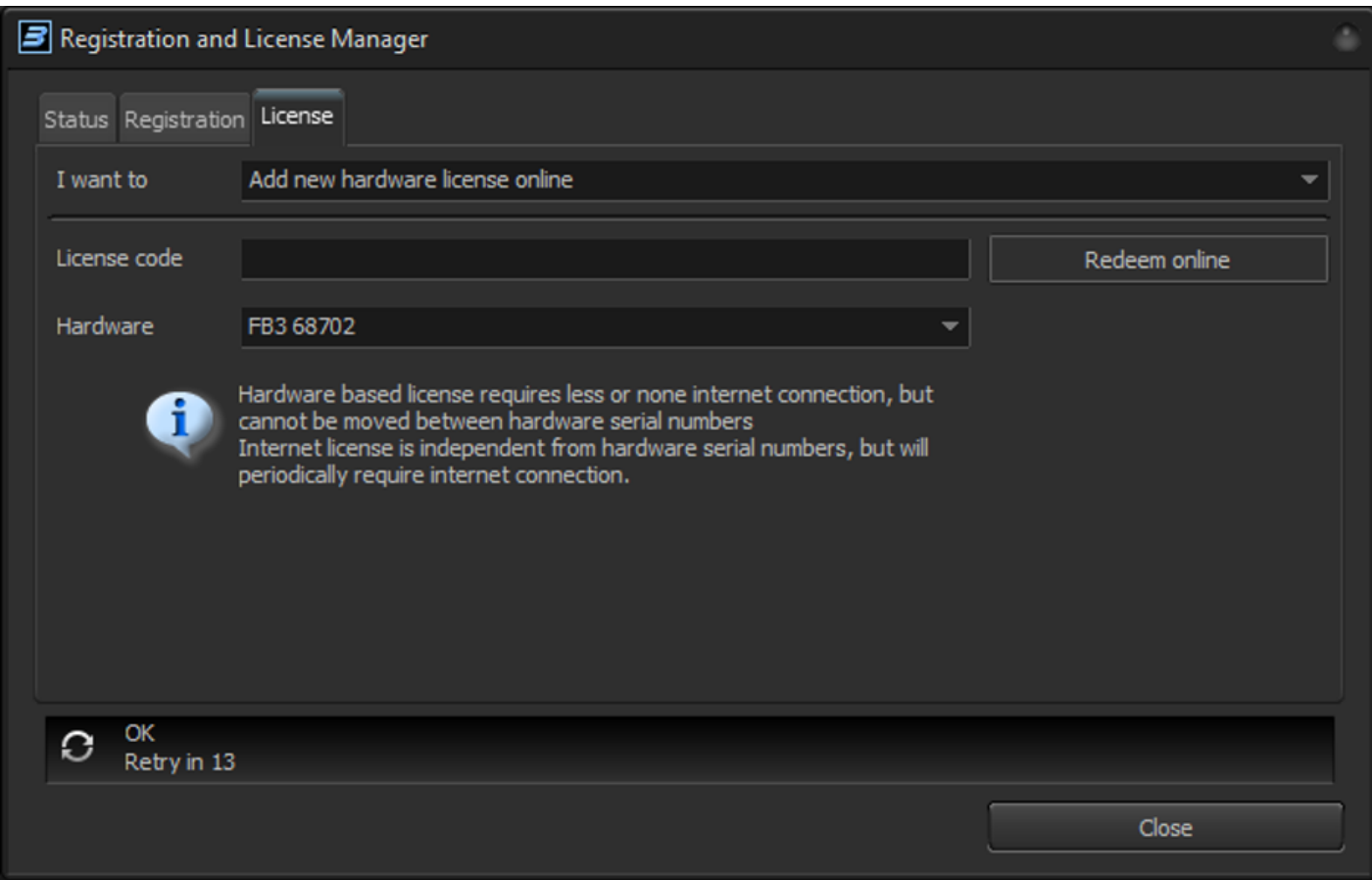

点击"Redeem online[]在线兑换)"后查看状态标签[BEYOND 5会自动下载并安装许可文件到C:\Pangolin\文 件夹。

BEYOND 5使用新的许可文件进行操作。不接受旧的许可证文件,不需要把它们放到BEYOND或C:\Pangolin\文 件夹里。

#### 通过电子邮件添加硬件许可证

BEYOND允许您使用注册程序来激活许可证。这与通过电子邮件注册的过程完全相同,只是增加了一项内容– 注册文件包括许可证代码和您的硬件序列号。这种离线方法只适用于那些希望不惜一切代价使自己的电脑远 离互联网的客户。我们找到了一个为这类客户激活硬件许可证的方法。但是我们不能在没有互联网的情况下 使用"互联网"许可证,您将需要使用硬件许可证,或PCID许可证。

要激活硬件许可证,请输入许可证代码,选择硬件序列号,然后点击" Redeem by Email ∏通过邮件兑换)"。

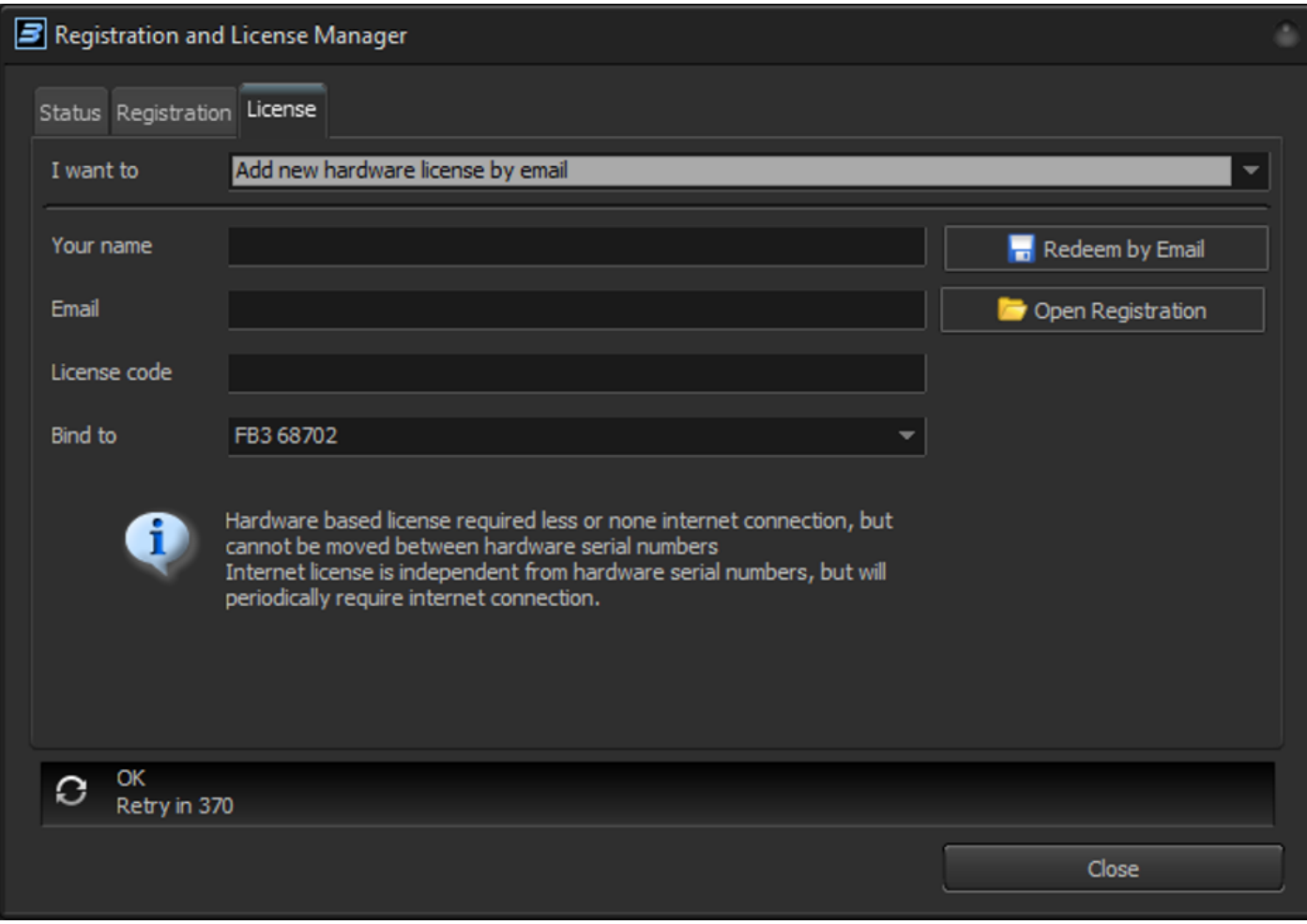

BEYOND将保存注册文件。请阅读注册部分,因为过程是一样的。收到注册文件后,请使用"Open Registration"按钮打开该文件。新的许可证文件将保存在注册文件中。从技术上讲,这是"二合一"操作: 生成新的许可证和注册。

我们建议尽可能使用在线激活,因为它更方便。

#### 管理互联网许可证

#### 快速了解

互联网许可证是基于您的账户和您在其中的许可证。生命周期很简单–您创建账户并添加许可证。之后,您 就可以开始使用许可证来使用BEYONDN您的账户上可能有多个许可证。例如,您拥有EssentialsN并且刚刚为 重要工作购买了短期的Ultimate许可证。您选择要使用的许可证,点击"Start use[开始使用)"按钮,服务 器将为您生成新的注册文件,包括您的互联网许可证。许可证的使用将持续到您点击"Stop use"按钮,或者会 话过期。我们将在本节稍后讨论"会话"。主要的想法是,您的账户上有一个许可证,您可以启动和停止它。 如果您需要在其他电脑上使用,您就需要停止该许可证。

让我们更多地讨论一下许可证的"停止使用"。在现实世界中,当我们停止使用时,我们需要关灯,关水, 看门,锁车,等等。一切有价值的东西,我们都可以控制它的使用权。进入BEYOND也不例外。您有一个许可 证,您需要在开始使用时"开始使用",并在完成后停止使用。我什么时候需要停止使用该许可?如果您打 算在另一台电脑上使用BEYOND∏或者您打算明天在同一台电脑上使用BEYOND□那么可能不需要在您现在的电 脑上停止使用许可[BEYOND可以在我关闭应用程序后立即停止使用许可吗?不能,因为这不是个好主意。我

们希望您能够放心,如果网络中断或者发生一些意外情况,您也不会丢失节目。我们所提供的是"超时"。 设置结束日期/时间,之后个人电脑需要连接到互联网,并在新的时间范围内获取一个新的注册文件。时间间 隔可以很短(最少2小时),也可以很长,最长2个月(60天)。在这个时间范围内,不需要连接到互联网。 许可证在您的电脑上使用。然而,如果您需要在另一台电脑上使用它,那么您需要在当前的电脑上停止使用 它。如果我的电脑坏了怎么办?我们给您一个紧急使用许可证的权利。当您激活了许可证的电脑坏了,那么 您可以在另一台电脑上再使用一次"开始使用"。让我们对紧急使用的定义作出说明。紧急使用"并不意味 着您可以把它作为第二个许可证,或作为备份许可证使用。这不是一个备份或第二个许可证,您可以在同一 时间使用。一个许可证意味着一次使用。把它作为"第二个许可证"使用是违反用户协议的。

较长的超时时间可以减少对互联网的依赖,但是,如果电脑损坏或被盗,会增加失去访问的机会。我想说的 是,对于许可证的第一次使用,选择最合适的超时是有意义的,更长的时间也不是坏事。如果意外发生了 (如电脑损坏),您仍然有紧急许可证,在这种情况下,应考虑缩短超时时间。如果两台电脑同时出问 题……可能有两个解决方案-Pangolin支持可能会提供帮助(两台电脑同时损坏不常见),或者您需要购买短 期许可证("租赁许可证")以备不时之需。短期许可证的费用明显低于永久许可证,并给您机会立即启动 和运行(当然要有互联网连接)。

#### 互联网许可证管理标签

窗口的中间部分有您账户上的可用许可证列表。要查看许可证列表,您必须登录(使用登录按钮)。您必须 登录后才能管理您的许可证。一旦完成 - 点击注销按钮,就可以阻止其他人管理许可证的能力。注销会影响 使用已启动的许可证的能力。另外,您不需要每次都登录,只有在管理许可证的时候才需要。

登录、注销和更改密码按钮管理对账户数据的访问。按钮"刷新列表"从服务器上收集关于当前许可证使用 状态的新信息。通常不需要使用它,但就像在网络浏览器中一样,刷新可以确保您有最新的数据。

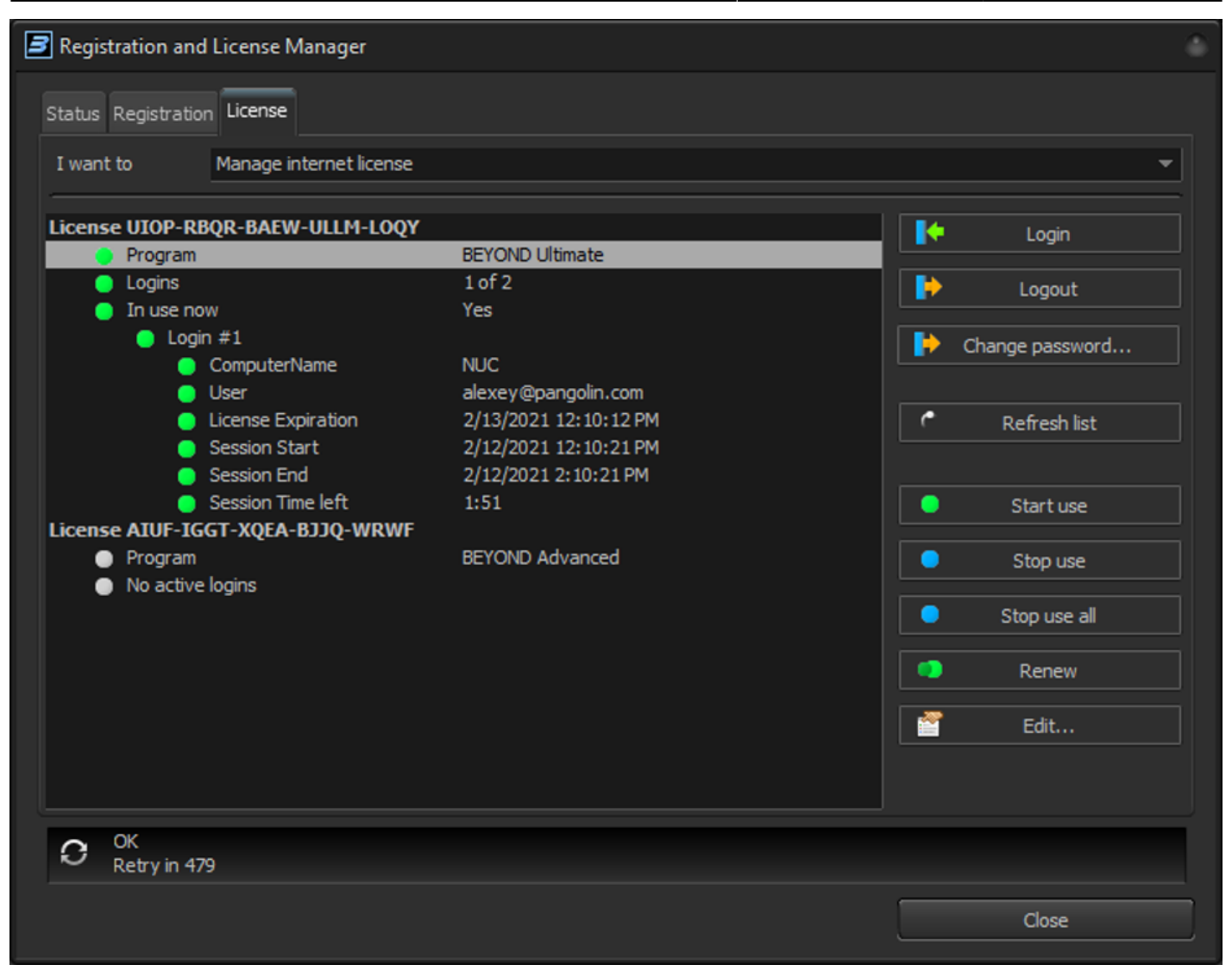

请看上面的屏幕截图。当许可证在使用时,图标绿色。没有在任何地方使用的许可证则标为浅灰色。您可以 在任何时候"开始使用"这种许可证。

"Start use" - 现在开始在这台电脑上使用许可证。它在服务器上创建所谓的"会话",使我们能够跟踪您在 哪里使用许可证。"停止使用"要求停止使用许可证。停止使用后,许可证将显示为"浅灰色"图标。"停 止所有" - 终止此电脑上所有互联网许可证的使用。如果您有很多许可证,这很有帮助。

"Renew" - 刷新许可证的使用,并从服务器上抓取新的许可证有效时间。如果您需要脱机并想确保您有时间进 行脱机工作,请使用这个按钮。

Edit"按钮调用许可证设置对话框。许可证名称是您想给许可证起的名字。默认情况下,我们使用用于创建许 可证的许可证代码。

最重要的是"Refresh rate"门它定义了超时时间,或者说您可以在多长时间内不通过互联网刷新许可证。

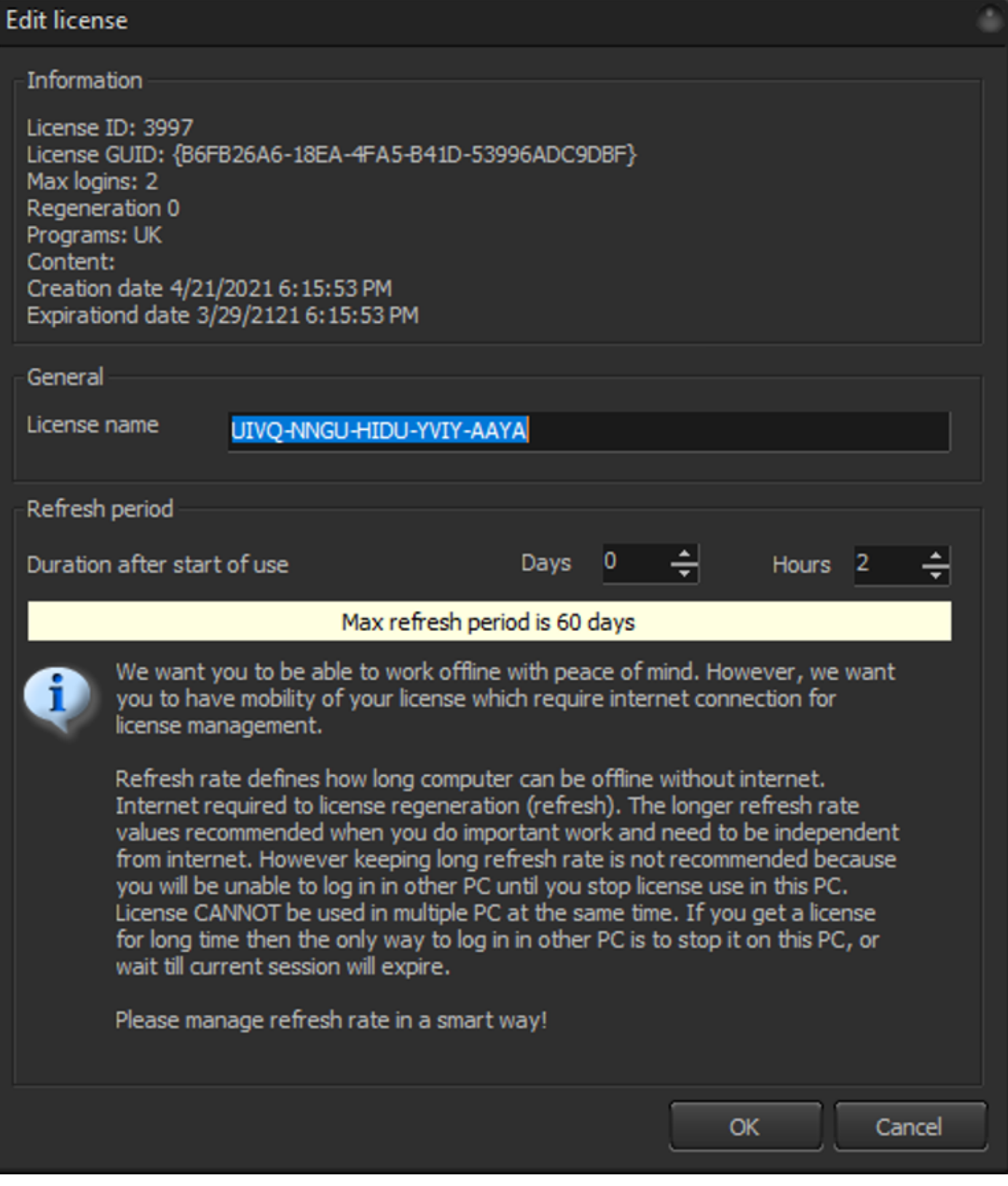

需要记住的主要一点是,这是一个"互联网许可证",需要不时联网,特别是您在这个窗口中设置时间的时 候。

# **Pangolin**许可证代码

许可证代码用于新购买的许可证。您在pangolin.com网站上购买后会自动从我们的服务器上收到这些代码。 这些代码在BEYOND内部用于激活您的新许可证,无论它是硬件、互联网CPCID还是其中任何一种的升级。该 代码由两部分组成,首先是前缀,它告诉您这是哪种类型的许可证,其余部分是代码的随机字符。

码大概是这样的: EHGB-JYJK-ETYN-YUNB-GASG

第一个字母的含义:

E 全新Essentials 许可证 A 全新Advanced许可证 U全新Ultimate许可证 X Essentials升级为Advanced Y Essentials升级为Ultimate Z Advanced 升级为 Ultimate

第二个字母的含义::

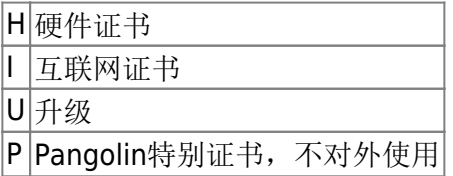

代码由5组4个字符组成。代码必须按规定输入,包括破折号。只有前两个字符有预定的意义,这使得软件可 以初步检查许可证,并允许用户知道什么代码是哪种类型的许可证。所有其他字符在代码中是随机的。

许可证代码只能使用一次。在注册和许可管理器窗口中向BEYOND输入代码后,该代码将被"兑换",服务器 将接受该代码并将其兑换为"许可",然后该代码在服务器上被标记为已使用,将不能再次使用。如果您一 次订购多个BEYOND∏您将收到多个代码,没有任何代码可以使用多于一次。 为了避免意外情况,请直接 从Pangolin购买代码。同时由于代码较长,不可能猜到代码,由于其真正的随机性,任何数学公式都无法算出 正确的代码。

# **BEYOND**注册状态栏

服务和注册状态指示器是一个小图标,位于BEYOND窗口的最左下方。指示意义如下:

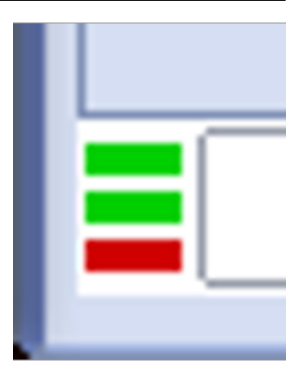

顶线表示"发现服务"状态, 通知BEYOND是否可以联系Pangolin服务器。

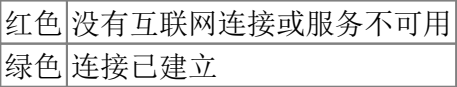

中线显示注册状态。

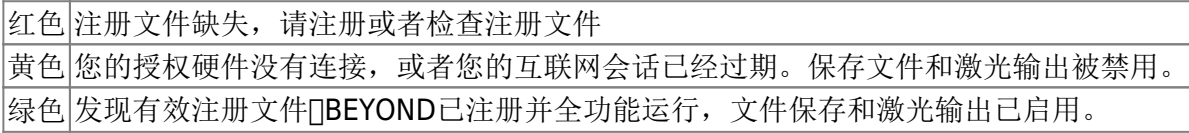

底线显示Pangolin"辅助服务器"的连接状态,这是为将来预留的功能,在QS 5.0中没有使用,在您看到本文 时,红色是正常状态。

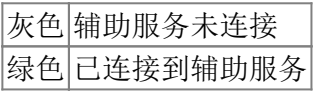

# 注册文件

当自动注册完成或手动加载注册文件后,所有的注册文件都将存储在您电脑上的C:\Pangolin文件夹里。这个 文件夹是由BEYOND门或QuickShow门自动创建的, 您会看到两种类型的文件:

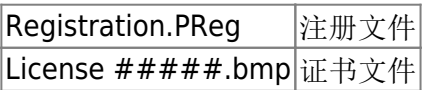

注册系统发送许可证文件或注册文件,并将它们解压到C:\Pangolin文件夹。如果不再需要,注册系统会从这 个文件夹中删除过时的文件。如果使用互联网进行注册,这个过程将自动发生。

证书文件名包含三部分:

- 1. "License" 是标准前缀
- 2. "Bind to" 后缀类似"FB3 1234".

# 为什么过去无法转移许可证到其他硬件

没有移动许可证这回事。有的是–删除旧的,创建新的。创建很容易,我们一直在这样做。删除许可证是比

较棘手的部分,因为拥有许可证的电脑不在我们的控制范围内,也可能不在许可证所有者的控制范围内。例 如,您拥有许可证,但您把它租给了多个人。多台电脑都有一份许可证文件的副本,而许可证所有者无法控 制它(与Pangolin相同)。

棘手的组合只出现在两个步骤中。例如,许可证分配给某个序列号。用户在一台电脑上注册许可证,而这台 电脑得到确认/注册。这意味着许可证已被确认,不再需要检查。现在,如果将这台电脑从互联网上断开,并 要求Pangolin将许可证转移到其他硬件上,那么第一台电脑仍将无休止地全面运作,硬件将被确认为有效的许 可证。

如何在电脑失控的情况下控制它,这个问题不容易回答。当有人制造这种情况并希望我们解决这个问题时, 这个问题就变得复杂了。我们怎样才能解决这个问题呢?很简单,但其代价是"自由"。问题可以通过在已 安装的系统中注入依赖性来解决。如果所有安装的系统都需要定期检查许可证信息,那么许可证就不会无休 止地工作,它将在有限的时间内工作,如果信息没有更新就会停止。

这正是解决这个问题的方法–超时。如果您错过了检查,系统就会停止。现在我们来看看更重要的问题-如 果您在旅游,或者需要永久安装系统并将其锁定数年,该怎么做?您肯定不想在许可证信息检查中遇到问题。 那么,如何解决这个许可证信息控制所造成的问题?如何摆脱控制?很简单–给您无限期的许可证。正如您 所看到的 - 循环封闭, 死胡同。没有一个解决方案可以解决相反的需求。

解决方案是有两个系统。一个是有时间限制和定期检查。第二个是没有定期检查的许可证。这正是我们所做 的。可转移的许可证,它需要互联网连接到Pangolin许可证系统,不需要确切的硬件。绑定在硬件上的许可证 不需要定期检查,也不需要互联网。您可以这样认为:由互联网控制的许可证100%由Pangolin控制的服务器。 相反,用于许可证认证的硬件是100%由用户控制的,只有当用户失去对硬件的控制时,控制权才会回 到Pangolin手中∏Pangolin才能安全地"移动"许可证。

这意味着……想要移动?那就把控制权还给我们。否则,这只是给了第二个许可证,而没有对现有许可证进 行任何技术控制,这将导致双重标准、冲突、承诺、怀疑等等。

可转移的许可证需要从第一天起就在控制之下诞生。永久许可证则保持永久有效。

[回去](http://wiki.pangolin.com/doku.php?id=beyond:start)

From: <http://wiki.pangolin.com/> - **Complete Help Docs**

Permanent link: **[http://wiki.pangolin.com/doku.php?id=beyond:lic\\_cn&rev=1659972894](http://wiki.pangolin.com/doku.php?id=beyond:lic_cn&rev=1659972894)**

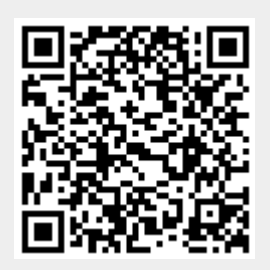

Last update: **2022/08/08 17:34**